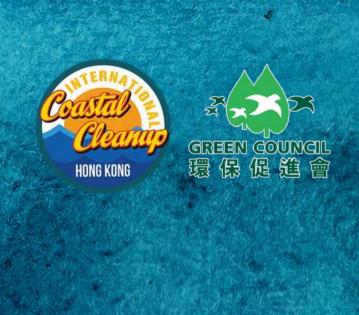

Google Play

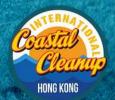

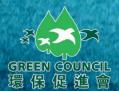

## **User Guide**

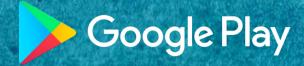

Step 1:

Visit
www.gogreen.hk
via mobile phone.

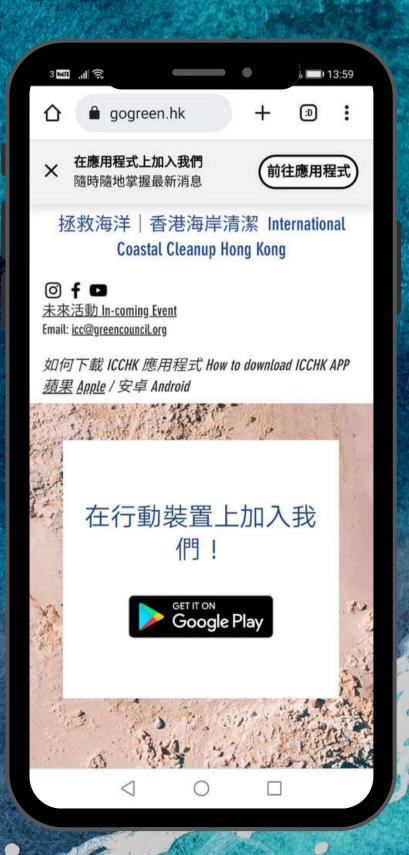

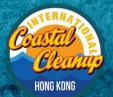

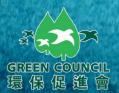

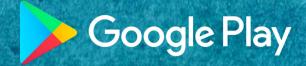

Step 2:

Click "Download".

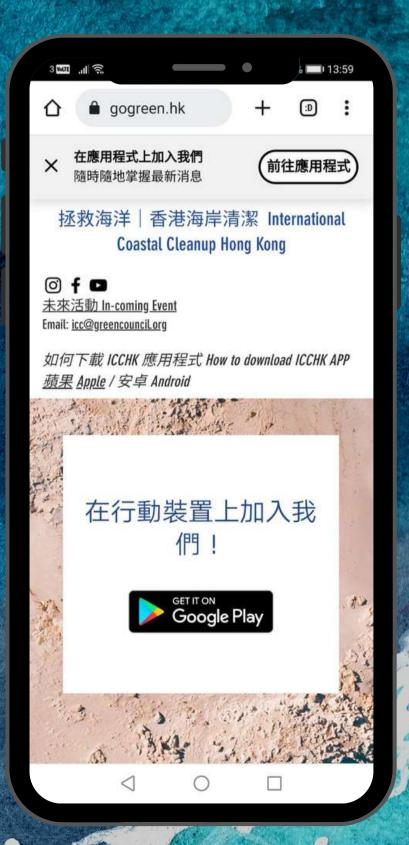

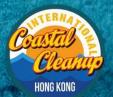

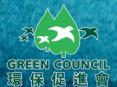

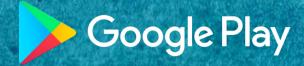

Step 3:

Install
"Space by Wix"
in Google Play.

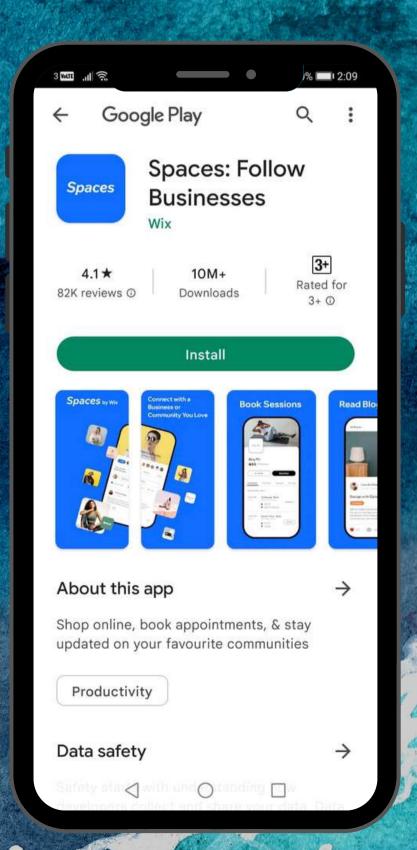

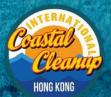

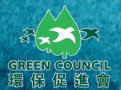

### **User Guide**

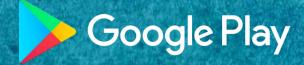

Step 4:

Open the APP "Space by Wix".

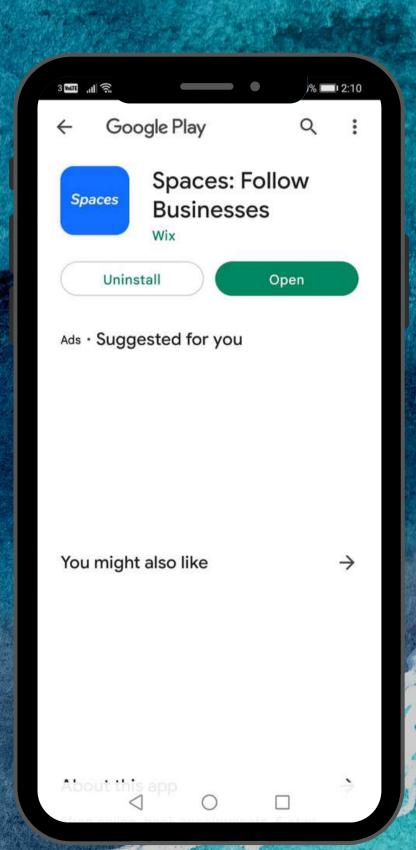

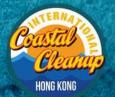

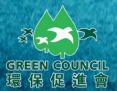

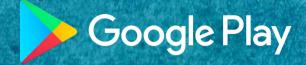

### Step 5:

Click "Join" ICCHK.

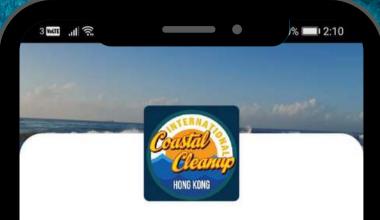

#### Welcome to 香港海岸清潔 ICCHK

Join as a member to get updates, stay in touch, share posts and more.

Join

By signing up you agree to Wix <u>Terms of Use</u>, to get email & updates, and you acknowledge that you have read our <u>Privacy Policy</u>

Once you join "香港海岸清潔 ICCHK", all other members will be able to see your profile, info & activity, and interact with you. Change Privacy

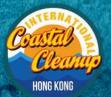

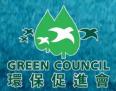

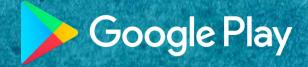

Step 6:

Register through your Email or Social Media.

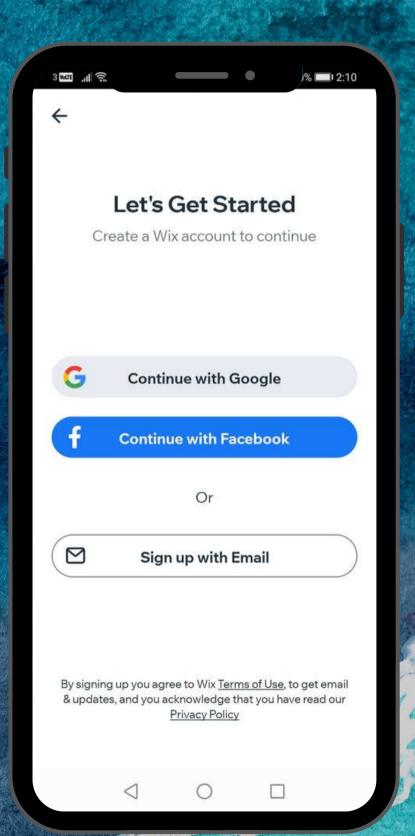

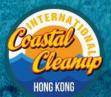

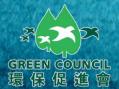

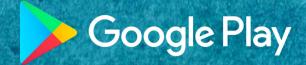

### Step 7:

Join ICCHK successfully.

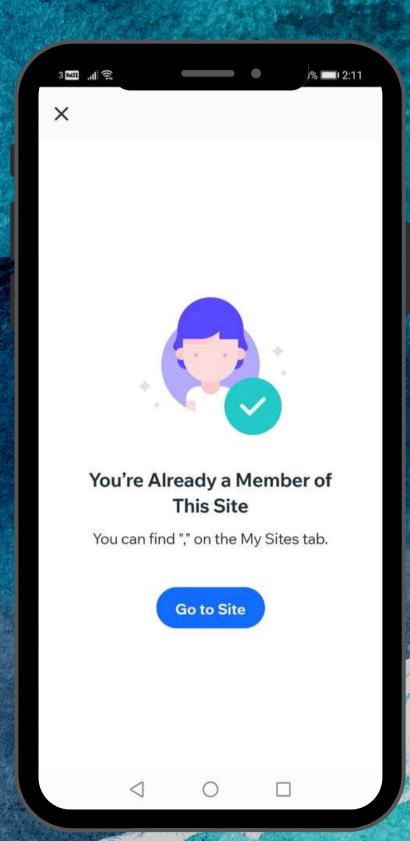

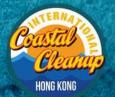

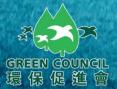

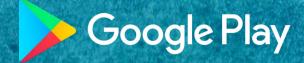

Step 8:

Click ICCHK.

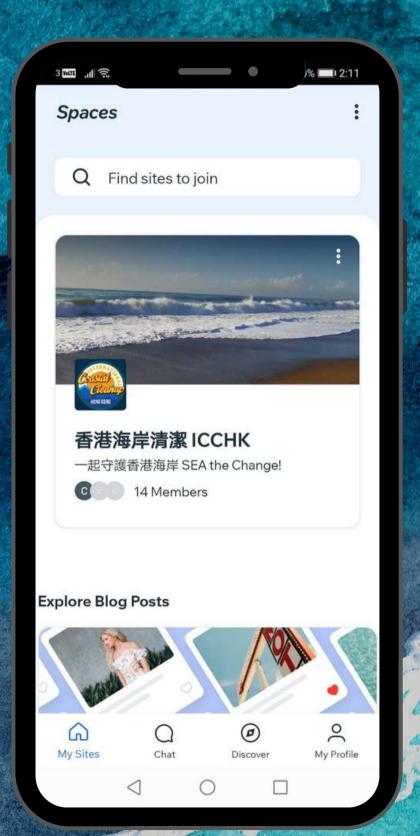

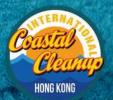

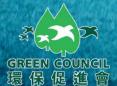

### **User Guide**

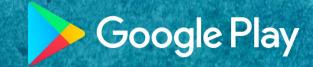

Step 9:

Enjoy ICCHK.

\*For those who will join the kickoff Ceremony event, we will add them to the specified user group.

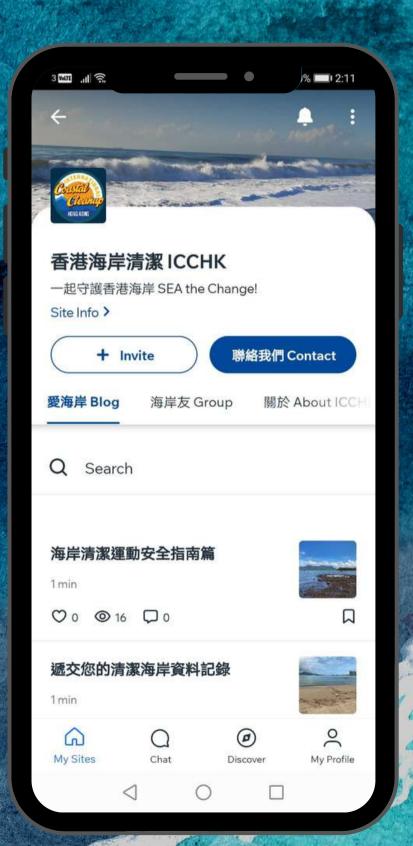